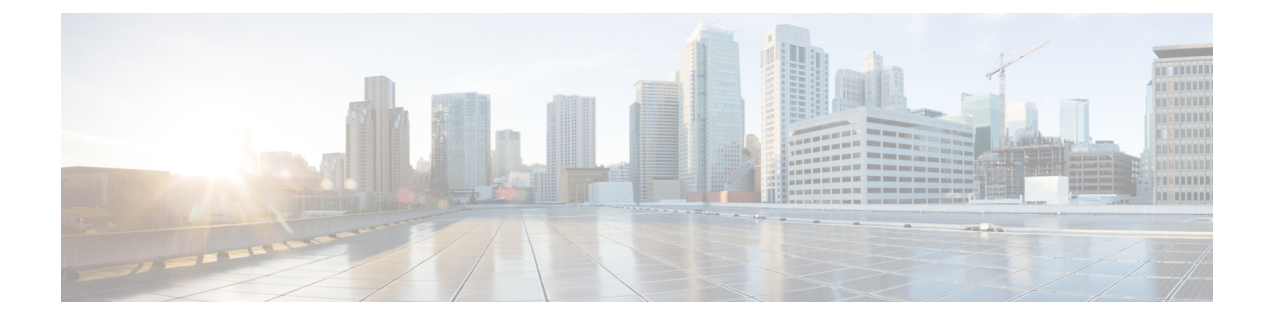

# **Configuring Pseudowire Group Message Generation**

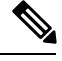

**Note** Pseudowire Group Message Generation is *not* supported on the Cisco ASR 900 RSP3 module.

This chapter provides information about configuring the pseudowire (PW) group message generation feature on Cisco routers.

• Pseudowire Group Message [Generation,](#page-0-0) on page 1

## <span id="page-0-0"></span>**Pseudowire Group Message Generation**

The Pseudowire Group Message Generation feature assigns the pseudowire group ID for a group of pseudowires and sends wildcard status notifications or label withdrawal messages for a group.

### **Prerequisites for Pseudowire Group Message Generation**

- The remote provider edge (PE) router must be capable of receiving group status messages.
- Label Distribution Protocol (LDP) must be implemented on the network.

### **Restrictions for Pseudowire Group Message Generation**

The Pseudowire Group Message Generation feature is supported on Cisco IOS XE Release 3.16 and later releases.

- This feature is supported on Cisco Routers on the following attachment circuits:
	- Ethernet VLAN
	- Asynchronous Transfer Mode (ATM)
	- Circuit Emulation over MPLS (CEM)
- Pseudowire group ID is unique and is assigned automatically.

• This feature can only be configured globally rather than for each xconnect.

### **Information About Pseudowire Group Message Generation**

The pseudowires associated with a given attachment circuit parent (e.g. physical or port channel) interface are grouped together by assigning a group ID. The group ID is assigned based on port index or virtual tunnel index of the interface. When a fault occurs in a group of pseudowires, a single status message is sent to the remote PE router for that particular group ID. When the status message is received by the remote PE router, it can switch the entire group to the designated backup pseudowires, instead of switching an individual pseudowire, thus reducing switchover time.

The Pseudowire Group Message Generation feature thus enhances recovery performance and scalability by reducing switchover time.

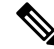

**Note** The Pseudowire Group Message Generation feature is disabled by default.

#### **Multisegment Pseudowire**

An L2VPN multisegment pseudowire (MS-PW) is a set of two or more PW segments that function as a single PW. When a MS-PW is configured, the switching provider edge router (S-PE) assigns Local group IDs to each pseudowire. This group ID is then sent to the terminating provider edge routers (T-PEs). Pseudowire group status messages received from a T-PE are then converted into group status messages for another T-PE by using the locally assigned group ID to prevent replication of group IDs.

### **Configuring Pseudowire Group Message Generation**

#### **Procedure**

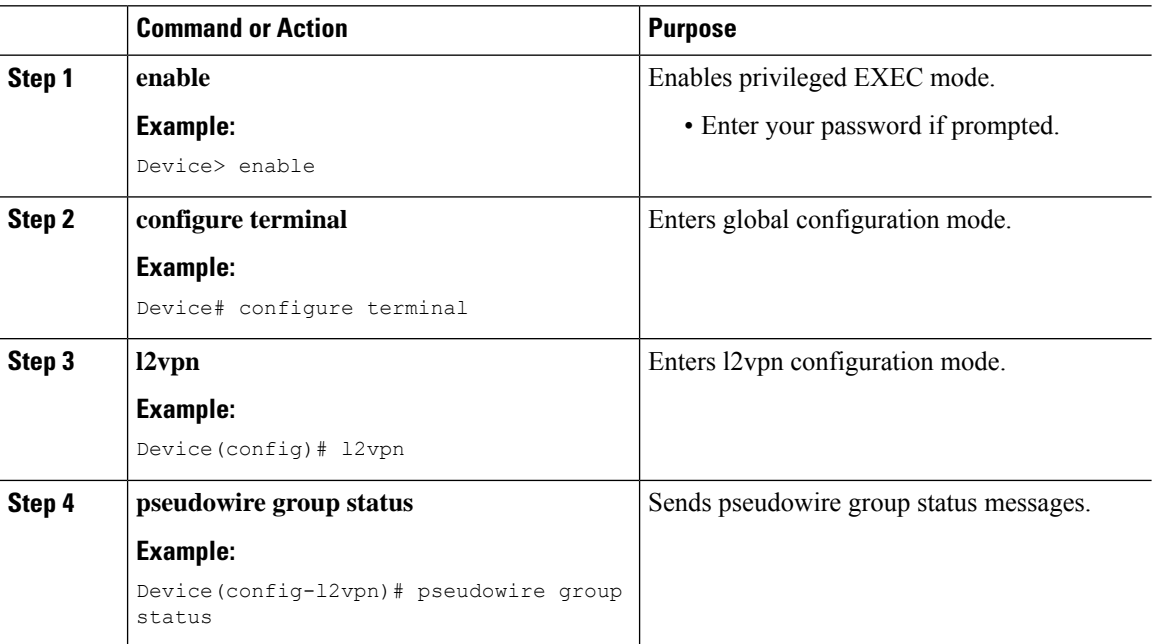

Ш

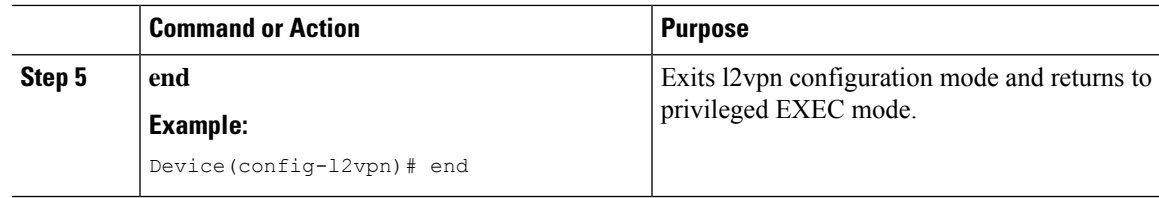

#### **Example for Configuring Pseudowire Group Message**

The following example shows how to configure a pseudowire group message:

```
PE1:
Router# show run interface GigabitEthernet0/3/5
Building configuration...
Current configuration: 1623 bytes
!
interface GigabitEthernet0/3/5
mtu 1504
no ip address
carrier-delay msec 0
negotiation auto
service instance 100 ethernet
 encapsulation dot1q 100
 xconnect 2.2.2.2 1000 encapsulation mpls
  backup peer 3.3.3.3 1000
  backup delay 0 40
PE2:
Router# show run | section l2vpn
l2vpn
logging pseudowire status
pseudowire group status
```
### **Verifying a Pseudowire Group Message Configuration**

You can use **show** commands to view information about a pseudowire group message configuration.

The following example displays the information about local pseudowire groups and the parent interface state the last time when the pseudowire status was sent:

Device# **show l2vpn atom group local** Peer Address Group ID Status ------------- ---------- --------- 1.1.1.1 5 UP

The following example displays the count of the number of LDP messages sent and received:

Device# **show l2vpn atom statistics ldp**

Load for five secs: 0%/0%; one minute: 0%; five minutes: 0% Time source is hardware calendar, \*07:36:32.858 PST Wed Dec 10 2014

LDP Message Type Sent Sent Received ------------------ ----------- ----------

I

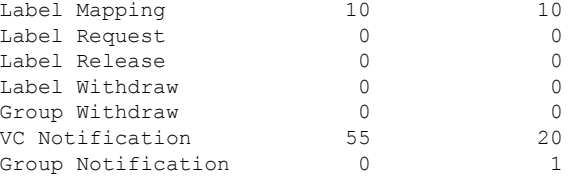